# 繁體中文 (TC)

- 1.打開電腦的電源; 然後將USB接收器插入電腦上的USB埠。 2.在大部份的情況下, 系統會自動偵測到新硬體並完成驅動程式的安裝。 3.安裝完成後, 產品就可以立即使用。 如果不能使用, 請重新設定無線連結。
- 4.請按下在接收器上的 "Connect" 按鈕, 同時也按下滑鼠底部的 "Connect" 按鈕。
- 5.當無線連結建立完成, 您就可以看到接收器上的紅色LED開始閃爍。
- 6.如果產品仍然無法使用, 請再重覆步驟4。

感謝您購買Perixx的產品。 本產品的設計讓使用者能快速完成安裝及操作。 支援即插即用的功能, 所 以在Windows 2000, ME, XP, Vista的作業系統中, 本產品不需任何額外的驅動程式。

# 無線滑鼠

# 有線鍵盤或有線滑鼠

本產品可能有提供轉接頭, 讓使用者可以選擇使用PS/2 或USB介面。 請在電腦關機的狀態下, 將PS/2 接頭插入電腦的PS/2插座。 由於PS/2 接頭的針腳很容易損傷, 所以請不要把PS/2接頭硬擠入電腦的 PS/2插座。 在您插入PS/2的接頭前, 請仔細確認PS/2 接頭和插座已調整至適當的位置。 本產品使用 標準的Windows設定, 所以在您重新開機後就可以正常使用。

## 問與答

問.在無線產品安裝完成後, 為什麼產品還是不能運作? 答:可能是因為無線連結沒有成功。 請確認USB接收器正確插在電腦的USB埠上。 或者重新插拔一次 USB接收器, 然後重新設定無線連結。 請參考從步驟2開始的流程, 然後再執行一次。

問.無線滑鼠工作一段時間後, 突然無法正常運作? 答:當電池電力快要耗盡的時候, 滑鼠就會無法正常運作。 請立即更換新電池, 滑鼠就可以回復正常運 作。

## 問.滑鼠的定位不準確?

答:這可能是因為滑鼠所在的表面太過光滑所引起。 如果要讓滑鼠回復正常, 我們會建議您搭配滑鼠墊 一起使用。不過正常情況下, 滑鼠都可以順暢的運作, 除非是使用在玻璃或者會高度反射的表面上。 如果有疑慮, 您可以在其它材質的表面上試試看滑鼠能否順利運作。

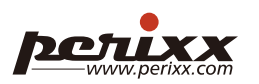

- Q. ワイヤレスマウスをインストールしましたが、なぜ正常に動作しませんか?
- 原因はワイヤレス接続失敗です。デバイスがパソコンと接続していません。 もう一度デバイスをレシーバ との接続をセッティングしてください。"ワイヤレスマウス" の手順に従い、セッティングしてください。
- 最初の2,3日でワイヤレスマウスが正常に動作しましたが、なぜ今反応がありません?
- : 電池の電圧が低くなると, マウスは殆ど動きません。直ちに新しい電池に交換すれば、マウスはまた動く

.<br>: マウスが使用される際にマウスとの接触面に一般的に発生することですが、 マウスの最高性能を出すた めには、ガラス若しくは高反射の接触面を除き、高品質のマウスマントを使用することを勧めます。

# **簡体中文** (SC)

感谢您选购佩锐品牌产品,本产品的设计使其安装简单,使用方便。在Windows XP, Vista, 7, 8系 统下无需任何驱动程式,即插即用。

#### 无线鼠标

- 1.从装置内卸下电池( 仅用于重设置 ) 2.插入电池并打开开关
- 3.插入USB接收器
- 4.几秒钟内鼠标即能正常工作, 若未完成工作功能则重复步骤1.

#### 有线键盘或有线鼠标

本产品可能有提供转接头,让使用者可以选择使用PS / 2或USB介面。请在电脑关机的状态下,将PS / 2接头插入电脑的PS / 2插座。由于PS / 2接头的针脚很容易损伤,所以请不要把PS / 2接头硬挤 入电脑的PS / 2插座。在您插入PS / 2的接头前,请仔细确认PS / 2接头和插座已调整至当的位 置。本产品使用标准的Windows的设定,所以在您重新开机后就可以正常使用。

- 问:为什么装上无线产品后,还是不能工作?
- 答:可能是无线连接未成功。请参照上面"无线鼠标"的安装流程重新进行产品与接收器的连接
- 问:无线鼠标在工作一段时间后,突然无法运行是什么原因?
- 答:当电池电力快耗尽时,会影响鼠标的使用。请立即更换新电池,鼠标就会恢复正常工作。
- 问:为什么鼠标的光标会漂浮不定?
- 答:通常是因为鼠标移动表面导致的。为了完美的使用您的鼠标我们建议您配用高品质的鼠标垫。 不过,大多数情况下鼠标都能正常使用,除了在玻璃或者高反射性表面。如有疑问,请尝试在 另外一种表面使用。

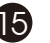

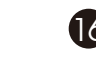

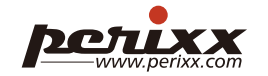

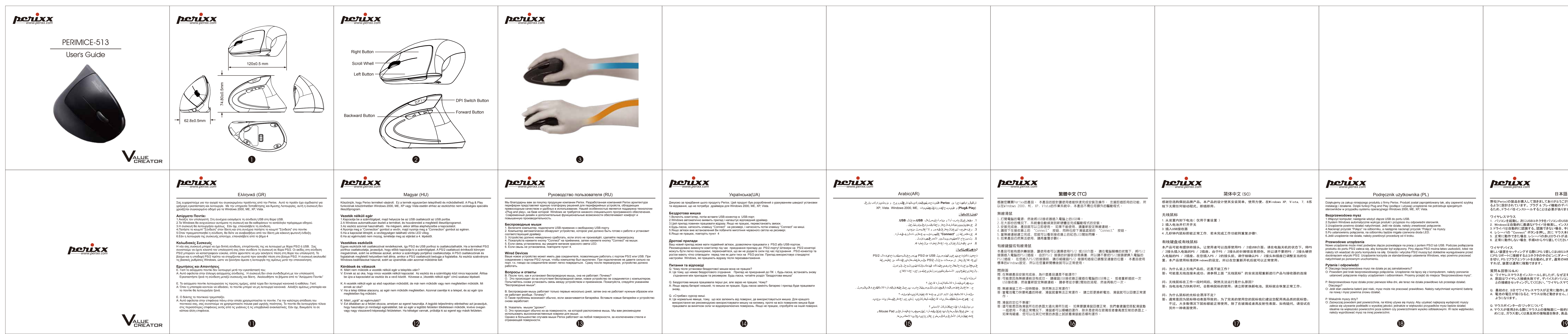

日本語 (JP)

弊社(Perixx)の製品を購入して頂きましてありがとうございます。本製品は簡易にインストール及び操作でき るように設計されています。 プラグ & プレイ機能のデバイスはWindows 2000, ME, XP, Vistaの環境に対応す るため、ドライバをインストールすることは必要がありません。

- 1. パソコンを起動し; 次にUSBコネクタをパソコンのUSBポートに挿します。
- 2. Windowsは自動的に最適なドライバを検索し、インストールします。
- 3. ドライバは自動的に認識する。認識できない場合、手順1、2をやり直してください
- 4. レシーバの "Connect" ボタンを押し、次に マウス本体の "Connect" を押します。
- 5. 正常に動作できた場合, レシーバの赤LEDライトが点灯します。
- 6. 正常に動作しない場合, 手順4からやり直してください。

新しい装置をセッティングする際にPS/2若しくはUBSコネクタで接続することができます。パソコン起動のまま にPS/2ポートに接続するとコネクタの中のピンにダメージを与える恐れがありますので、先にパソコンの電源 を切り、PS/2プラグとソケットをお勧めします。通常のWINDOWNS環境の中に接続した上、パソコンを再起動 すれば、装置は通常に稼動できます。

Q. マウスポインターの'ジッタ'について

Podręcznik użytkownika (PL)

ワイヤレスマウス ワイヤデバイス 質問&回答(Q&A) ようになります。 Dziękujemy za zakup niniejszego produktu z firmy Perixx. Produkt został zaprojektowany tak, aby zapewnić szybką instalację i działanie. Dzięki funkcji Plug and Play (podłącz i używaj) urządzenie nie potrzebuje specjalnych sterowników w przypadku systemu operacyjnego Windows 2000, ME, XP, Vista. **Bezprzewodowa mysz** 1.Włączyć komputer; następnie włożyć złącze USB do portu USB. 2.System Windows automatycznie wykryje produkt i przypisze mu odpowiedni sterownik. 3.Urządzenie powinno działać natychmiast. Jeśli nie działa, należy zresetować połączenie. 4.Nacisnąć przycisk "Połącz" na odbiorniku, a następnie nacisnąć przycisk "Połącz" na myszy. 5.Po ustanowieniu połączenia, na odbiorniku będzie migała czerwona dioda LED. 6.Jeśli urządzenie nie działa, należy powtórzyć procedurę od 4 kroku. **Przewodowe urządzenia** Nowe urządzenie może mieć podwójne złącze pozwalające na pracę z portem PS/2 lub USB. Podczas podłączania produktu do portu PS/2 zaleca się, aby komputer był wyłączony. Piny złącza PS/2 można łatwo uszkodzić, toteż nie należy ich wsadzać do portu komputera na siłę. Gniazdo i wtyczka PS/2 muszą być dokładnie wyregulowane przed dociśnięciem wtyczki PS/2. Urządzenie korzysta ze standardowego ustawienia Windows, więc powinno pracować natychmiast po ponownym uruchomieniu. **Pytania i odpowiedzi** P. Dlaczego bezprzewodowa mysz nie działa po jej zainstalowaniu? O: Powodem jest brak bezprzewodowego połączenia. Urządzenie nie łączy się z komputerem, należy ponownie ustanowić połączenie między urządzeniem i odbiornikiem. Prosimy przejść do miejsca "Bezprzewodowa mysz". P. Bezprzewodowa mysz działa przez pierwsze kilka dni, ale teraz nie działa prawidłowo lub przestaje działać. Dlaczego? O: Jeśli stan zasilenia baterii jest niski, mysz może nie pracować prawidłowo. Należy natychmiast wymienić baterię na nową i mysz powinna znowu działać. P. Wskaźnik myszy drży? O: Zazwyczaj powodem jest powierzchnia, na której używa się myszy. Aby uzyskać najlepszą wydajność myszy zaleca się używanie podkładki o wysokiej jakości; jednakże w większości przypadków mysz będzie działać idealnie na większości powierzchni poza szkłem czy powierzchniami wysoko odblaskowymi. W razie wątpliwości, należy wypróbować mysz na innej powierzchni.

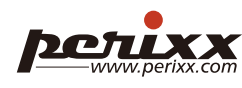

شاغلوڤرراي الهيضتجنا من Perixx القامنتجصرامهواللهتركيبالوشش فالسرري ع . و مزودأمهرزةركب وشغل XP, Vista. Windows 2000, ME, هوليسبحاجةلبرنامجللعملببيئات و) **Plug& Play**)

### ال<u>فأرة اللاسلكية :</u>

تجهيزتكفوتحوينوعين المهنتوصيل PS/2 or USB يجنص ح عن الوصل الستخدام فنذال ـ PS/2 أنهيءاد اقلاعالجهاز. إن موصلات مدخلال ـ PS\2 منالسهلعطبهالذاير للهات التد من عدللمص غط علي هاالي اعندادخ البهاال حاس فسي جللت اكد المنت طاب والكامل ين ال مدخل وال و اصل ً . والπهازي&ليمير الأساسيةينظلوي:دوزلفليءملفوراعند إعادة الإقلاع. ً

# Arabic(AR)

- 1. قمبتشغيلالحاسب و منثم أدخلوصلةالـ **USB** بمدخلالـ **USB**.
- 2. عن مهاي قوم ي ن هندكش ف ل ج هاز وإعطائ له بن ام بل مهال علم بن .
- 3. وعندهليجب أنهيءلمالجهازعلىاللهفور و إلا أعللوصل منجديد.
- 4. عندهاإضغط زر "**Connect"** عاللهمستوب وبعدهالى ذات الزرف إلىف أرة .
	- 5. ولدىنجاح الإنصولي ضيء المؤر الأحمر للهجيت قبل .
	- 6. في حالفشلالعملالرجاء إعادةالخطوات منالخطوة 4.

### **التجهيزاتلسلكية :**

أسئلة وأجوبة :

س: بعر كيبللفأرة اللاسلكيةالفأرة لاتعمل ؟

جـ : هذاع اى لم عباس ص الله أراق مع المقبلات وصوبلال حاسب بيرجى ال عوليف والقه أرة اللاسلكلية معرف قل ي الموصل

ىرالىف\رة اللاسلكيفَ عمل الأيام الأولىي وبعدها لاتعملهشكلجيدتلوتوقف ؟ جـ : ختم خفضالطاقالقبطار يات لاتعمالف أربقشكلجيد ,لذايرجى إعادتش النبطاريات منجديد .

س: مؤشرال فأرة ليت حريل الشكل الإنسيابي ؟ جـ : هذي عويغال ليألس طحال ذيت عمل على المفارة ,ليون صهيست خدالهف أرةعلى Mouse Pad و ع|دنت عهليال شكل الامثل على كاللسطوح عدالزجاجيءَ وعاليءَ الإنعكاس من ها ـ

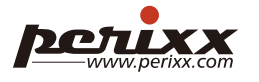